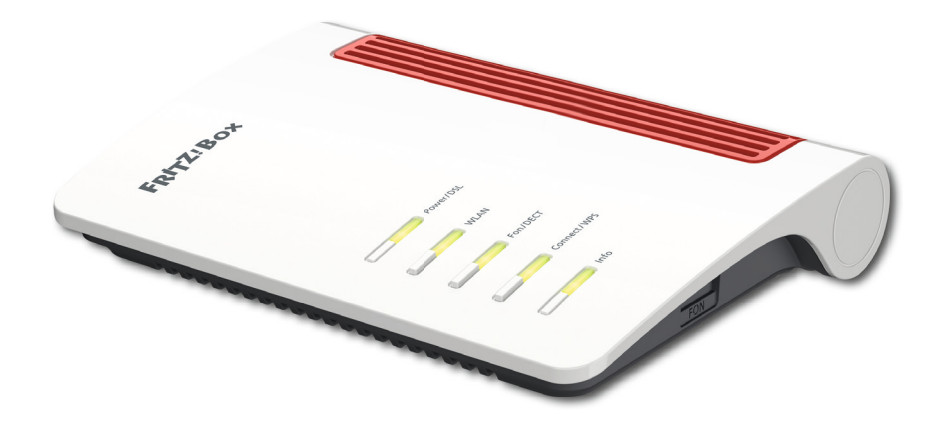

# FRITZ!Box 7530AX *Installations-Anleitung.*

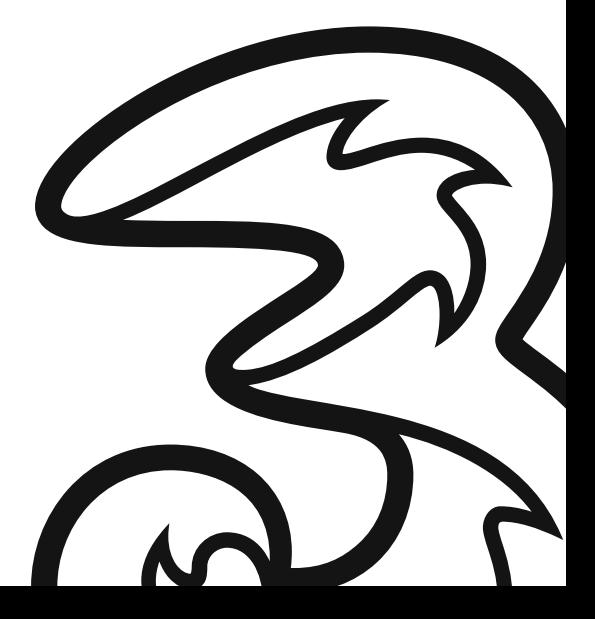

# Schön, dass Sie sich Das ist *drin. für Drei* entschieden haben!

In ein paar Minuten und nach wenigen Schritten können Sie mit Drei Festnetz Internet lossurfen.

# *Wo* steht was?

Seite 3: Das ist drin.

#### Seite 4: Mit der Stromsteckdose verbinden. Mit der Telefonsteckdose (TDO) verbinden.

Seite 5:

Mit ONT verbinden (Glasfaser-Anschluss). Modem konfiguriert sich selbständig.

Seite 6: Telefon anschließen (optional). Geräte über WLAN verbinden.

Seite 7: Geräte über LAN-Kabel verbinden.

Seiten 8-10: FAQs

Seite 11: Kontakt und Hotlines.

## Hardware-Information:

Sollten Sie ein anderes Modem als das Drei Modem verwenden, so wird dessen Einrichtung nicht vom technischen Support von Drei durchgeführt oder unterstützt.

Diesbezügliche Informationen entnehmen Sie bitte dem Handbuch Ihres Modems oder der Supporthilfe des Hardwareherstellers.

### Bitte überprüfen Sie Ihr Paket auf Vollständigkeit:

- 1 Modem (FRITZ!Box 7530AX) **2** Netzteil
- **3** Telefonkabel (RJ-45 auf Telefonsteckdose TDO)
- <sup>4</sup> LAN-/Ethernet-Kabel <sup>5</sup> Telefon-Adapter auf RJ11

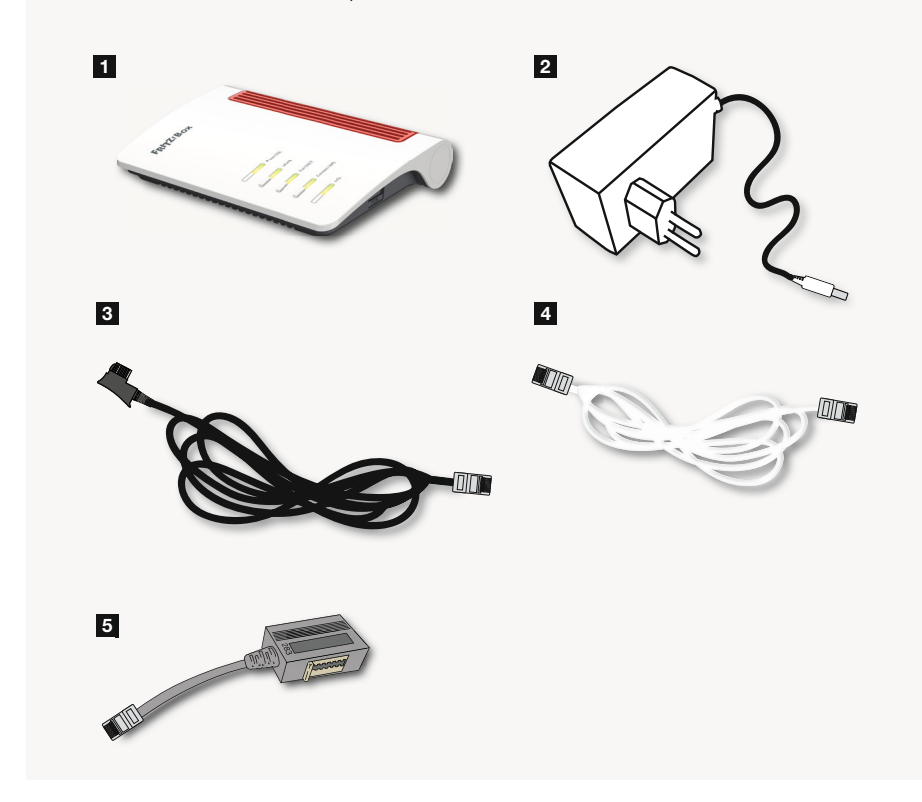

# **Schritt 1:** Mit der Stromsteckdose verbinden.

Schließen Sie das eine Ende des Netzteils bei ".Power" an das Modem an. Stecken Sie das andere Ende des Netzteils in die Stromsteckdose.

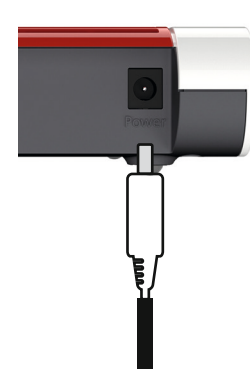

## Schritt 2a: Mit der Telefonsteckdose (TDO) verbinden.

Wenn Sie über einen analogen Telefonanschluss verfügen, stecken Sie das Telefonkabel in den durch ein Dreieck gekennzeichneten Eingang Ihrer Telefonsteckdose.

Wichtig: Sollten Sie über mehrere Telefonsteckdosen verfügen, muss das Modem an die Haupttelefonsteckdose angeschlossen werden.

Stecken Sie das andere Ende des Telefonkabels in den Anschluss "DSL" Ihres Modems.

Es sollte nach kurzer Zeit bei "Power/DSL" auf der Vorderseite des Modems ein LED-Licht aufleuchten.

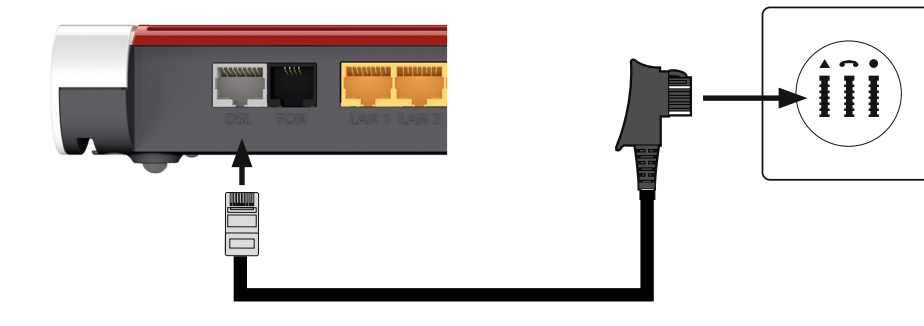

# Schritt 2b: Mit ONT verbinden (Glasfaser-Anschluss).

Sollten Sie über einen Glasfaser-Anschluss (FTTH) verfügen, dann haben Sie bereits von Ihrem Netzbetreiber einen Optischen Netzwerkanschluss (ONT) erhalten. Stecken Sie in diesem Fall ein LAN-/Ethernet Kabel in den Anschluss "LAN 1" des Modems und das andere Ende in den ONT.

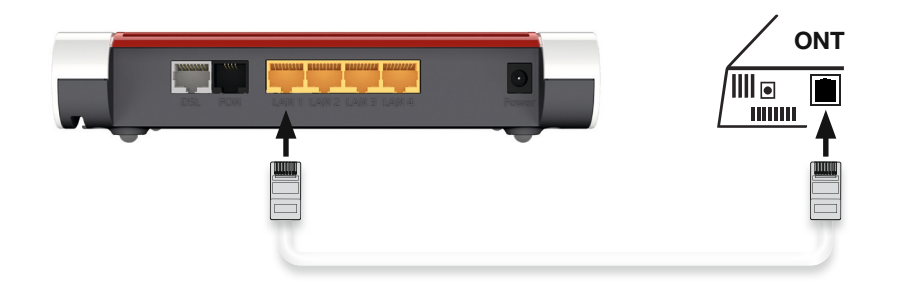

# **Schritt 3:** Modem konfiguriert sich selbständig.

Nach spätestens 30 Minuten leuchtet das LED-Licht bei "Power/DSL" auf der Vorderseite des Modems durchgängig. Ihr Internet-Service ist nun erfolgreich eingerichtet.

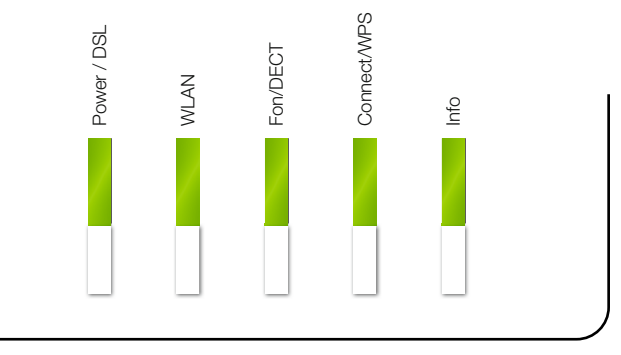

Sollte das LED-Licht nach 30 Minuten noch nicht leuchten, wenden Sie sich bitte an unseren technischen Support. Sie finden alle relevanten Kontaktmöglichkeiten auf Seite 11 oder unter drei.at/kontakt

# *Schritt 4:* Telefon anschließen (optional).

Sofern Telefonie in Ihrem ausgewählten Service inkludiert ist und Sie über ein analoges Telefon verfügen, schließen Sie dieses an einen der beiden Anschlüsse "FON" an (an der Seite und der Rückseite des Modems). Nutzen Sie dabei nur einen Anschluss "FON" gleichzeitig. Einer der beiden Anschlüsse "FON" muss frei bleiben. Falls notwendig verwenden Sie dazu den im Lieferumfang enthaltenen Telefon-Adapter auf RJ11.

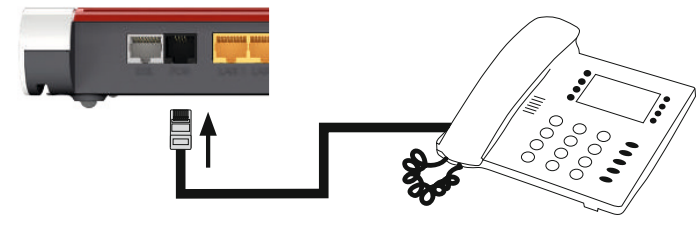

## **Schritt 5a:** Geräte über WLAN verbinden.

Suchen Sie mit Ihrem WLAN-fähigen Gerät nach dem WLAN-Funknetz der FRITZ!Box. Der voreingestellte Name des Funknetzes der FRITZ!Box besteht aus "FRITZ!Box 7530 AX" und zwei zufälligen Buchstaben (z.B. "XY") und steht auf dem Typenschild auf der Geräteunterseite des Modems.

Klicken Sie auf "Verbinden".

Geben Sie den WLAN-Netzwerkschlüssel der FRITZ!Box ein. Der WLAN-Netzwerkschlüssel steht auf dem Typenschild auf der Geräteunterseite des Modems.

#### Verbinden Sie Ihr WLAN fähiges Gerät mit Ihrem WLAN Netzwerk

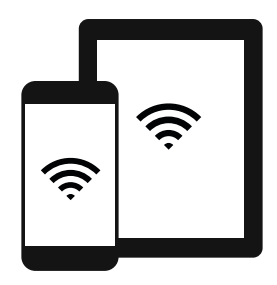

Smartphone / Tablet Laptop

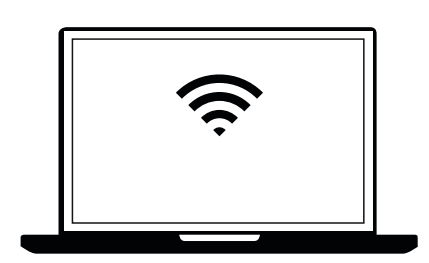

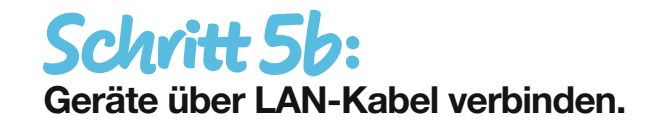

Sie können Ihre Geräte (z.B. Computer, Laptop) mit einem LAN-/Ethernet-Kabel mit dem Modem verbinden.

Verwenden Sie dazu ein passendes Kabel und schließen dieses z.B. an Ihrem Computer am LAN-Anschluss an.

Verbinden Sie das andere Ende des LAN-/Ethernet-Kabels mit einem freien LAN-Anschluss am Modem (LAN 1 – LAN 4).

#### Verbinden Sie Ihre Geräte über den Ethernet-Anschluss mit dem Modem

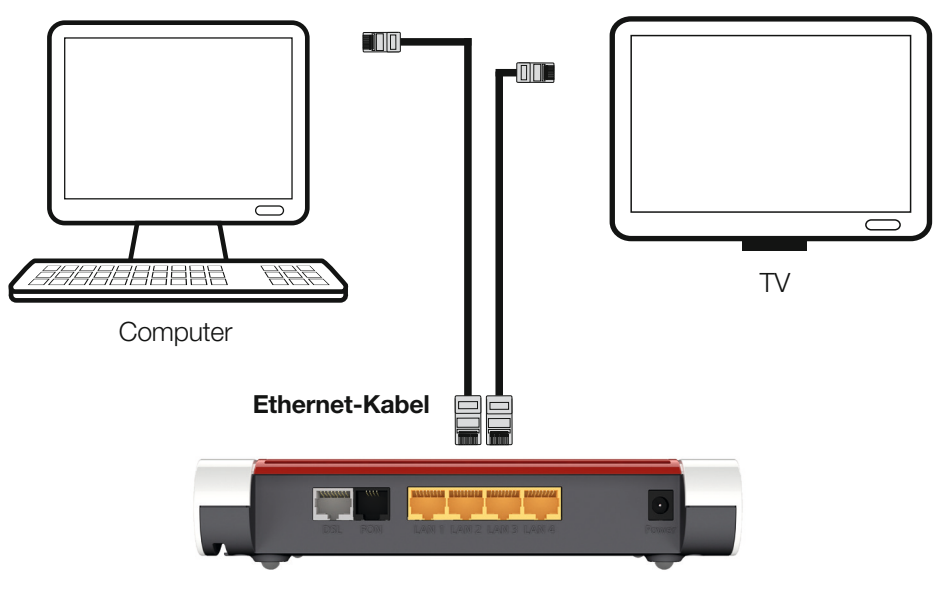

# Ich habe Probleme mit meinem Internetzugang.<br>Was kann ich tun?

Oft hilft ein einfacher Modem-Neustart. Gehe Sie dazu wie folgt vor:

- 1. Ziehen Sie das Netzteil der FRITZ!Box aus der Steckdose und lassen Sie das Gerät mindestens 5 Sekunden stromlos.
- 2. Kontrollieren Sie in der Zwischenzeit Ihre Telefonsteckdose. Stecken Sie das Telefonkabel kurz aus, pusten Sie in die Telefonsteckdose, um sie von Staub zu befreien und stecken das Kabel wieder fest hinein.
- 3. Stecken Sie das Netzteil dann wieder in die Steckdose, um das Gerät einzuschalten. Es dauert nun ungefähr 2 Minuten, bis sich das Modem neu gestartet hat.

### Ich habe mein Modem neu gestartet, jedoch bestehen noch immer Probleme mit dem Internet.

Hilft ein Modem-Neustart bei Störungen nicht, ist der Reset auf Werkseinstellungen eine mögliche Lösung. Gehe Sie dazu wie folgt vor:

- 1. Öffnen Sie die Benutzeroberfläche unter http://fritz.box
- 2. Wählen Sie das Menü "System / Sicherung".
- 3. Wählen Sie den Tab "Werkseinstellungen"
- 4. Klicken Sie auf die Schaltfläche "Werkseinstellungen laden".
- 5. Die FRITZ!Box ist nun auf die Werkseinstellungen zurückgesetzt.
- 6. Wenn Sie persönliche Einstellungen am Modem vorgenommen haben (wie ein persönliches WLAN Passwort), werden diese ebenfalls auf die Werkseinstellungen zurückgesetzt.

### Weder Modem-Neustart noch Reset auf Werkseinstellungen hat geholfen. Was nun?

Bitte melden Sie sich bei unserem technischen Support. Sie finden alle Kontaktmöglichkeiten auf Seite 11 oder unter drei.at/kontakt

#### Wie kann ich das WLAN Signal meines Modems ein- oder ausschalten?

Um das WLAN Signal Ihres Modems zu deaktivieren, drücken Sie kurz die Taste "WLAN". Alternativ können Sie in der Benutzeroberfläche unter http://fritz.box das WLAN Signal mittels Zeitschaltung zu festgelegten Uhrzeiten deaktivieren und wieder aktivieren.

#### Ich möchte erweiterte Einstellungen vornehmen wie Port Forwarding, WLAN Kanal oder Passwort ändern bzw. auf die Benutzeroberfläche des Modems zugreifen.

Die FRITZ!Box hat eine Benutzeroberfläche, in der Sie diverse einfache sowie fortgeschrittene Einstellungen vornehmen können. Gehen Sie dazu wie folgt vor:

- 1. Vergewissern Sie sich, dass die Verbindung zwischen der FRITZ!Box und dem Client (Computer, Tablet, Smartphone) funktioniert.
- 2. Öffnen Sie auf dem verbundenen Computer oder mobilen Gerät einen Internetbrowser.
- 3. Geben Sie in der Adresszeile folgendes ein  $\rightarrow$  http://fritz.box
- 4. Geben Sie das voreingestellte Kennwort ein und klicken Sie auf "Anmelden". Sie finden das voreingestellte Kennwort auf dem Typenschild auf der Geräteunterseite der FRITZ!Box und auf der Servicekarte "FRITZ! Notiz".

Bitte beachten Sie, dass diese Einstellungen nur für erfahrene Benutzer gedacht sind, da bei fehlerhaften Eingaben Probleme mit Ihrer Internetverbindung auftreten können.

Aus Sicherheitsgründen empfehlen wir Ihnen ein eigenes WLAN Passwort zu setzen und dieses auch regelmäßig zu ändern. Achten Sie dabei bitte auf die Verwendung von Groß- und Kleinbuchstaben, Ziffern sowie Sonderzeichen und auf eine Länge von mindestens 8 Zeichen.

## Wie kann ich mein WLAN Signal erhöhen bzw. wie platziere ich mein Modem am besten?<br>Für Privatkunden:

Das WLAN Signal ist von vielen Faktoren abhängig wie zum Beispiel der Beschaffenheit Ihrer Räumlichkeiten, der Distanz, dem Baumaterial der Wände sowie weiteren WLAN-Netzwerken in Ihrer Umgebung. Um Ihre Signalstärke zu erhöhen, versuchen Sie das Modem frei von anderen Gegenständen und möglichst weit oben im Raum zu platzieren wie z.B. auf einem Kasten.

Achten Sie darauf, dass das Modem nicht in der unmittelbaren Nähe anderer elektronischer Geräte wie Computern, der Ladestation eines Funktelefons, Mikrowelle oder Babyphone steht. Sind Ihre Wände aus einem besonders ungünstigen Material oder die Distanz zum Modem zu hoch, können Sie auf sogenannte Mesh WLAN Router, WLAN Repeater oder Powerline Adapter zurückgreifen. Diese erweitern Ihr WLAN Signal bzw. die Nutzungsreichweite und sind kostengünstig bei Drei sowie im Fachhandel zu erwerben.

# **So erreichen Sie uns:** Kontakt und Hotlines.

 Drei Technik-Hotline: 0800 30 30 40 Drei Service-Hotline: 0800 30 30 30

Für Businesskunden: Drei Business Service-Hotline: 0660 30 30 80

Hutchison Drei Austria GmbH Postfach 333, 1211 Wien

drei.at/kontakt

Drei. Macht's einfach.

Installationsanleitung Festnetz-Internet FRITZ!Box 7530AX, Stand 05/2022, Satz- und Druckfehler vorbehalten.